# Firmware PLS\_33\_22\_39.1 is available

For the HP Latex 700 / 800 printer series

November 2022

A new firmware version PLS\_33\_22\_39.1 is now available to download and install for the HP Latex 700 and 800 printer series. HP strongly recommends installing this new firmware version on all units, as it includes significant improvements. Please note this replaces the previous version PLS\_32\_22\_23.7.

Firmware can be upgraded by downloading the firmware package from the hp.com website.

## How to install the firmware

Download the firmware file from the product support page:

• https://support.hp.com/us-en/drivers

On the download website you can find three different files to download. This is because the FW file is compressed and divided into three parts (001, 002, and 003). It is necessary to download all three parts.

**NOTE:** Since Windows Zip does not support split files, it will be necessary to use a third-party zip software.

A limitation has been detected using Internet Explorer when downloading the partition files of the zip.

The recommendation is to use Chrome to access the website, then download each file.

Click with the central mouse button and the download will start automatically in the download bar. Alternatively, right click on the file and select Open in a new tab, like in the image below.

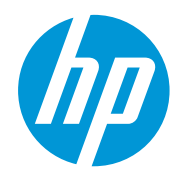

Related links: wwww.hp.com/go/latex/

Printers related to this article HP Latex 700 and 800 printer series

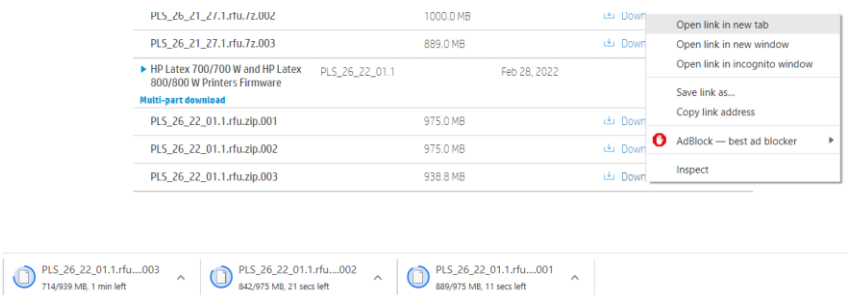

Once all zip files are downloaded, right click the file PLS 26 22 01.1.rfu.zip.001 and unzip it with the third-party zip software (do not use Microsoft Windows Zip). This will produce the file PLS\_26\_22\_01.1.rfu.fmw.

## Upgrade instructions

**IMPORTANT**: The jobs on the front panel print queue will be deleted when updating the firmware. You will need to send them again from the RIP software to have them available on the front panel job queue.

There are two options to update the firmware to the latest version.

#### Firmware update using a USB flash drive

1. Download the firmware package and store it on the USB flash.

(MD5: 2ad82b4b14453b619fd50913ee6e4ea8)

**IMPORTANT:** The USB flash drive should contain only one firmware file (.fmw) in the drive's root folder, and no other files.

- 2. Connect the USB flash drive to the USB connector at rear of the printer.
- 3. Follow the onscreen instructions on the front panel.

Specifications of the USB flash drive:

- USB 2.0 compatible
- At least 8 GB capacity
- FAT 32 preformatted
- No hardware encryption

#### Firmware update using the Embedded Web Server

- 1. Download the firmware package and store it on the RIP PC's hard disk.
- 2. Access the Embedded Web Server by entering the IP address of the printer on a web browser.

**NOTE:** You might be required to enter user and password details. Type admin in each field and tap Login.

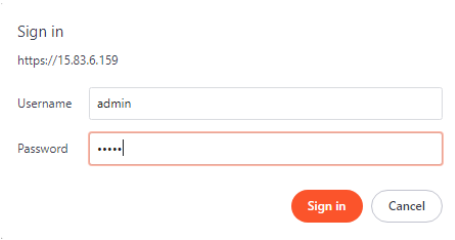

**NOTE:** This password can be configurated on the front panel of the printer. Refer to the Service Manual for more information.

3. In the Embedded Web Server, select Information and then Firmware update > Manual firmware update.

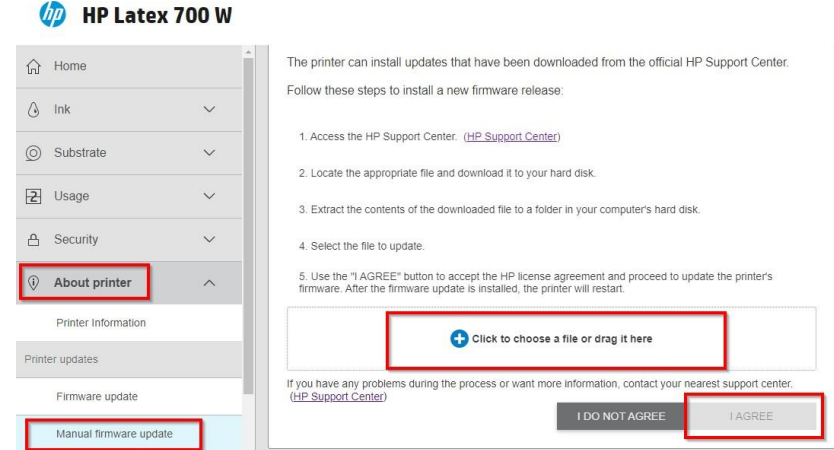

- 4. Browse to select the downloaded .fmw file and click Agree.
- 5. The printer will reboot itself when the FW upgrade is completed.

## Details of fixes and enhancements

### New functions

#### HP PrintOs Print Beat live production

Live Production (powered by PrintOs/PrintBeat) is only available for printers with an active HP Professional Print Service Plan Plus. The application will be released for the HP Latex 700/800 product series on December 1, 2022, and this firmware will support it. Contact your HP sales representatives for more information about how to purchase it.

IMPORTANT: The printer must be connected to the internet. For printers under warranty, this function will be disabled if no Service Plan Plus is activated in the three months following the registration of the printer in PrintOS.

Easily identifiable jobs and job queues of all registered printers across multiple sites are available in one comprehensive, at-a-glance view. With live production managers, operator status reports

are no longer necessary. You can minimize production gaps, streamline cross communications, and confidently print unattended because all information is received in real time.

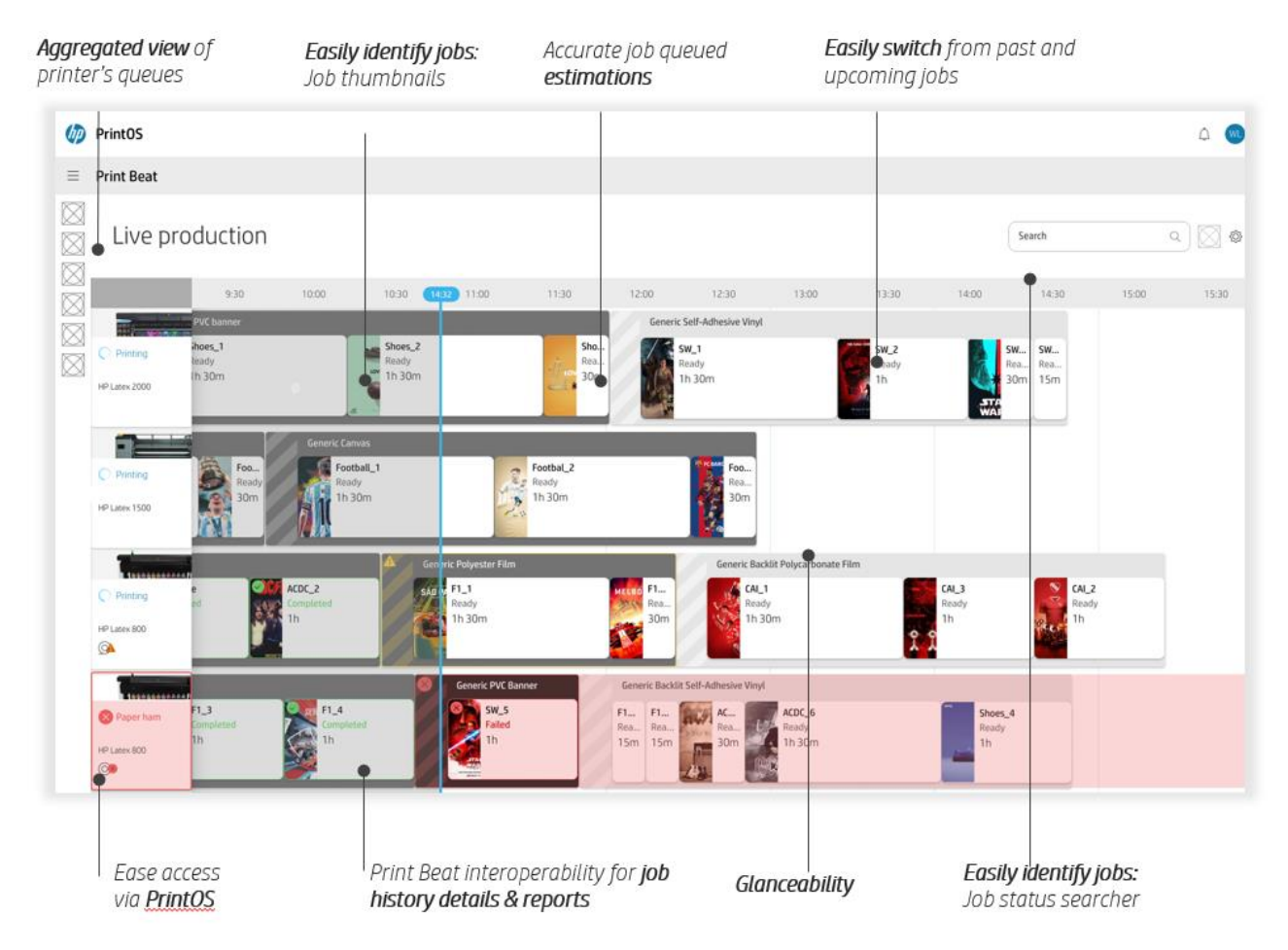

HP Live Production allows the end user to:

- Identify job status with aggregated and visual representation of all your HP printers' queues in a single view.
- Streamline cross-team communications to reduce dependencies and improve coordination across departments.
- Minimize production gaps by preventing upcoming events thanks to accurate job queue estimations.

#### Known limitations for HP Latex 700/800 product series

NOTE: the following limitations will be fixed in future versions of the software. It does not require firmware update.

• Queued jobs (up next) from front panel reprints do not have the correct job duration estimation. The print time is indicated as 15 minutes by default and the print mode information is missing. This will be fixed in the next firmware release.

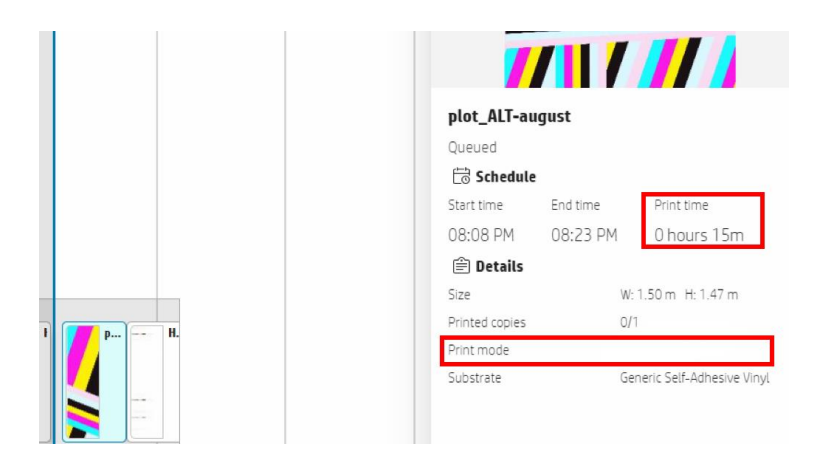

• When the media is loaded and the media configured on printer have a size mismatch, the jobs remain on hold in the front panel and do not appear in live production:

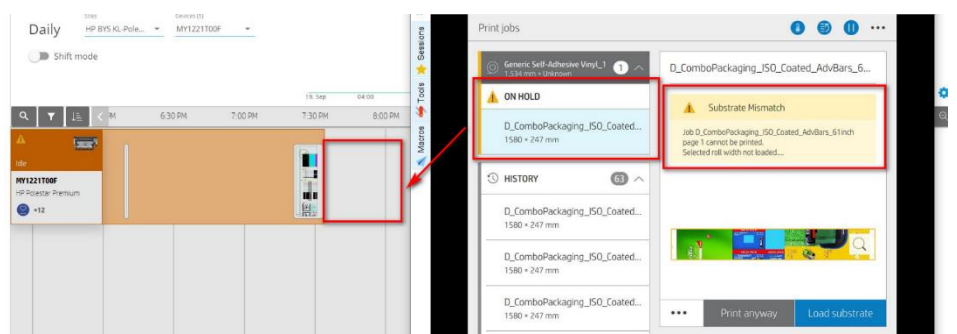

When the media size is set to the correct one, the jobs appear in live production in queue and printing:

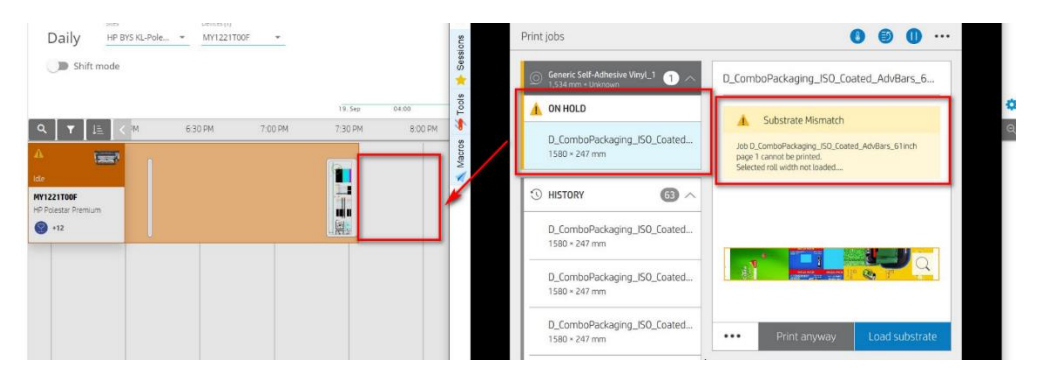

• When there is an error, and the printer stops to print (any system error, any of the printer windows/doors are open, etc.). The job status changes to 'on hold' again and do not appear.

When the issue is resolved, the user must manually move jobs from on hold (release) to printing queue, and the jobs will appear in live production again.

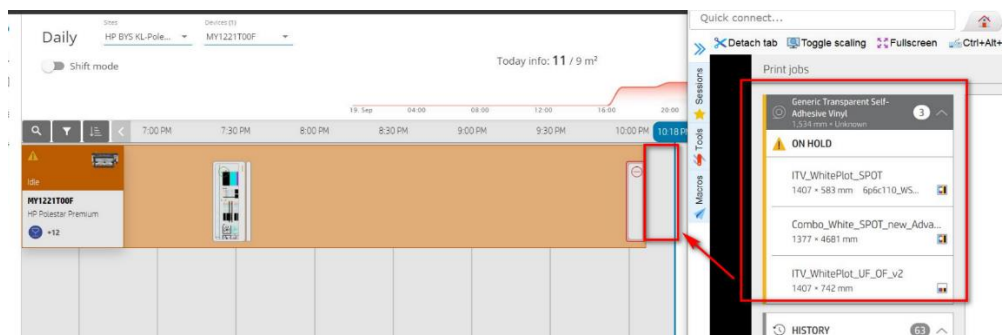

• When there is a different type of media configured for the jobs than that configured in the printer, the jobs stay paused. This state is similar to on hold status and does not appear in production.

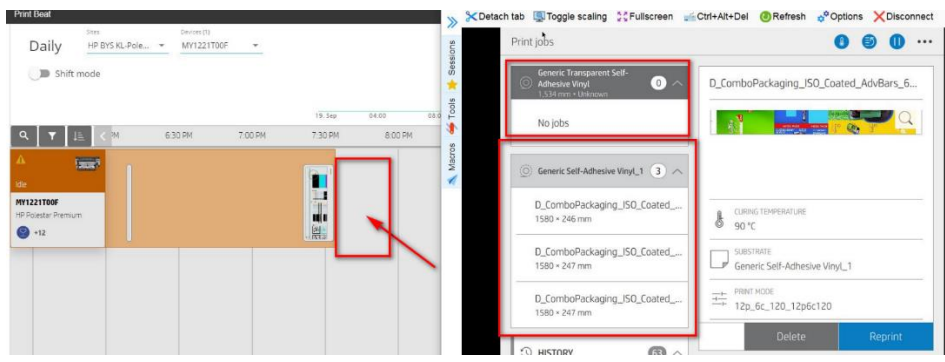

Additionally, the user can manually pause the jobs.

When the correct media is set, the jobs appear in live production in the queue and printing.

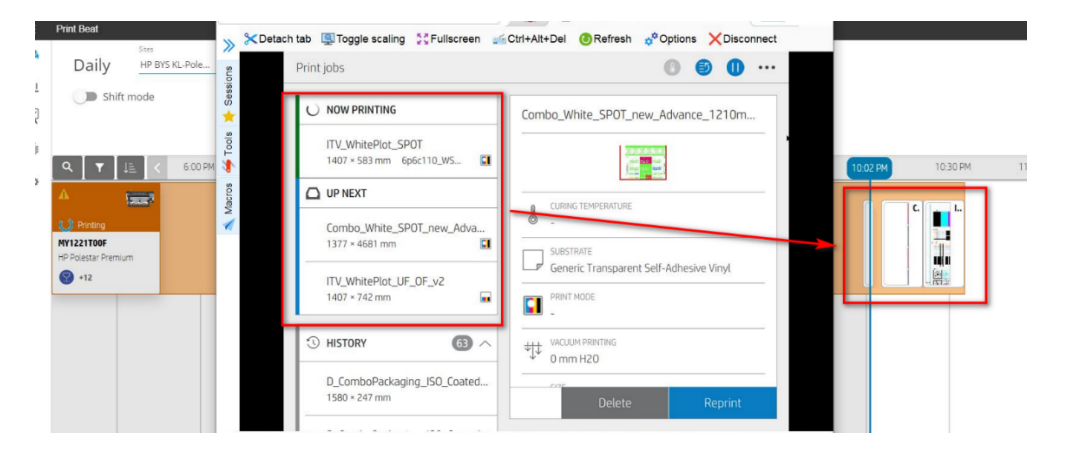

## Bug fixing in system diagnostics

Fixed a firmware bug affecting several service diagnostics.